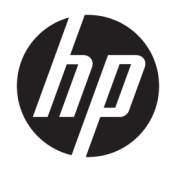

# Korisnički priručnik

HP Interactive Light

© 2018 HP Development Company, L.P.

Povjerljivi računalni softver. Za posjedovanje, korištenje ili kopiranje potrebna je valjana licenca tvrtke HP. U skladu s odredbama FAR 12.211 i 12.212, komercijalni računalni softver, dokumentacija za računalni softver i tehnički podaci za komercijalne stavke licencirani su vladi SAD-a prema standardnoj komercijalnoj licenci dobavljača.

Podaci koji su ovdje sadržani podliježu promjenama bez prethodne najave. Jedina jamstva za HP proizvode i usluge iznesena su u izričitim jamstvenim izjavama koje prate takve proizvode i usluge. Ništa što se ovdje nalazi ne smije se smatrati dodatnim jamstvom. HP ne snosi odgovornost za tehničke ili uredničke pogreške ili propuste u ovom tekstu.

Prvo izdanje: studeni 2018.

Broj dokumenta: L47804-BC1

### <span id="page-2-0"></span>**Sintaksa podataka koje korisnik treba unijeti**

Tekst koji je potrebno unijeti u korisničko sučelje označen je fontom fiksne širine.

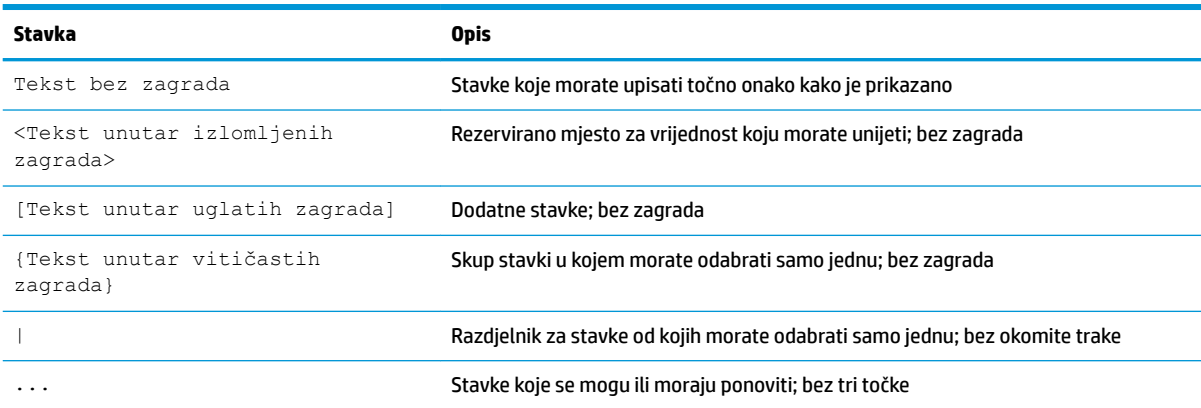

# Sadržaj

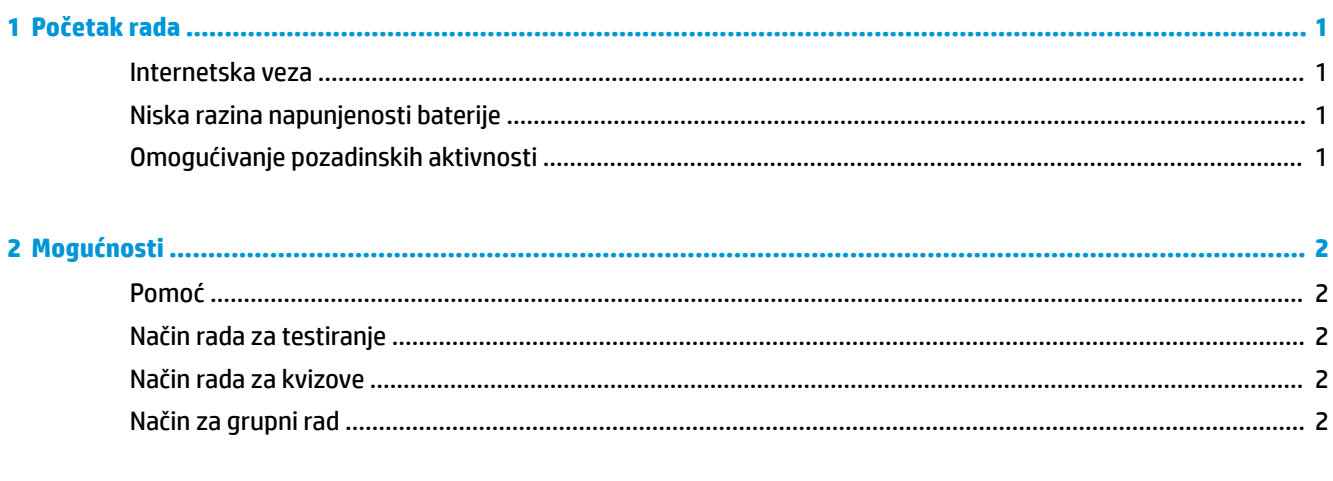

## <span id="page-6-0"></span>**1 Početak rada**

HP Interactive Light omogućuje učenicima i nastavnicima da komuniciraju na različite načine pomoću žaruljice koja se nalazi na računalu. Osim mogućnosti **Pomoć**, **Test**, **Kviz** i **Groupni rad**, žaruljica ujedno prenosi i informacije o stanju internetske veze i razini napunjenosti baterije.

### **Internetska veza**

Kada je internetska veza veza aktivna te nijedna druga mogućnost nije aktivirana, žaruljica će neprekidno svijetliti bijelom bojom.

### **Niska razina napunjenosti baterije**

Kada je razina napunjenosti baterije na 20 % ili manje, žaruljica će treperiti crvenom bojom. Aplikacije će biti onemogućene sve dok računalo ne povežete s izvorom napajanja. Prema zadanim postavkama žaruljica ne prikazuje nisku razinu napunjenosti baterije ako je aplikacija HP Interactive Light zatvorena. Da biste omogućili žaruljicu, pročitajte odjeljak Omogućivanje pozadinskih aktivnosti na stranici 1.

## **Omogućivanje pozadinskih aktivnosti**

Da bi žaruljica pokazivala stanje niske razine napunjenosti baterije kada je aplikacija zatvorena, potrebno je omogućiti postavku **Omogući aplikaciji da izvodi zadatke u pozadini** sustava Windows.

Da biste ih omogućili putem postavki sustava Windows, učinite sljedeće:

- **1.** Otvorite **Postavke**.
- **2.** Odaberite **Sustav**, a zatim **Baterija**.
- **3.** Odaberite **Pogledajte koje aplikacije utječu na trajanje baterije**.
- **4.** Pokraj mogućnosti **Pokaži** odaberite **Sve aplikacije**.
- **5.** Odaberite **HP Interactive Light**.
- **6.** Poništite potvrdni okvir mogućnosti **Omogući sustavu Windows da odluči kada se ova aplikacija može izvoditi u pozadini**.
- **7.** Potvrdite okvir za mogućnost **Omogući aplikaciji da izvodi zadatke u pozadini**.

Da biste ih omogućili implementacijom putem pravilnika grupe, učinite sljedeće:

**▲** Upotrijebite postavku **Privacy/LetAppsRunInBackground\_ForceAllowTheseApps** uz naziv skupine paketa za HP Interactive Light: **AD2F1837.HPInteractiveLight\_v10z8vjag6ke6**

## <span id="page-7-0"></span>**2 Mogućnosti**

Mogućnosti upisane u ovom poglavlju koristite za kontroliranje značajke HP Interactive Light. Stanje žaruljice označava obojena točka pokraj ikone mogućnosti koja sadrži odabrani gumb.

## **Pomoć**

Učenici mogu zatražiti pomoć tako da odaberu ikonu **Pomoć**, a zatim **Zatraži pomoć**. Žaruljica će nakon toga početi treperiti crvenom bojom. Nakon što dobiju pomoć, ili ako im pak ona više nije potrebna, učenici mogu isključiti žaruljicu tako da odaberu mogućnost **Otkaži pomoć**. Žaruljica će nakon toga ponovno svijetliti na prethodni način.

**NAPOMENA:** Žaruljica koja treperi crvenom bojom zbog traženja pomoći nadjačava sve druge postavke žaruljice. Dok je način rada za pomoć aktivan, druge je mogućnosti moguće odabrati, no žaruljica za pomoć nastavit će biti uključena sve dok taj način rada ne bude isključen.

## **Način rada za testiranje**

Način rada za testiranje pomaže nastavnicima u nadziranju učionice tijekom ispita i drugih zadataka. Da biste aktivirali način rada, odaberite **Test**, a zatim **Uključi način rada za testiranje**. Kada se nalazite u načinu rada za testiranje, žaruljica će neprestano svijetliti zelenom bojom. Kada učenici završe zadatak, žaruljicu mogu isključiti tako da odaberu **Isključi način rada za testiranje**. Žaruljica će nakon toga ponovno svijetliti na prethodni način.

#### **Način rada za kvizove**

Način rada za kvizove može se koristiti za dodjelu odgovora odgovarajućoj žaruljici.

- A: žaruljica neprekidno svijetli bijelom bojom.
- **B**: žaruljica neprekidno svijetli zelenom bojom.
- **C**: žaruljica neprekidno svijetli crvenom bojom.

Učenici mogu dati svoj odgovor tako da odaberu neku od navedenih mogućnosti.

#### **Način za grupni rad**

Način za grupni rad omogućuje nastavniku da podijeli učionicu na tri grupe i svakoj grupi dodijeli određenu boju žaruljice: **bijelu**, **zelenu** ili **crvenu**. Tako, primjerice, učenici koji se nalaze u zelenoj grupi odabiru mogućnost **Zelena** i pronalaze druge članove grupe koji na računalima imaju istu boju žaruljice.

# <span id="page-8-0"></span>**3 Onemogućivanje mogućnosti HP Interactive Light**

Administratori koji ne žele da žaruljica bude funkcionalna mogu isključiti HP Interactive Light. Da biste ga onemogućili, u registar dodajte sljedeću postavku:

**W NAPOMENA:** Ako vam je potrebna dodatna pomoć u vezi sa sintaksom, pročitajte odjeljak [Sintaksa](#page-2-0) [podataka koje korisnik treba unijeti na stranici iii.](#page-2-0)

**Key**: HKEY\_LOCAL\_MACHINE\Software\HP\HP Interactive Light

**Name**: DisableLED

**Type**: Reg\_DWORD

**Data:**  $0 \times 01$